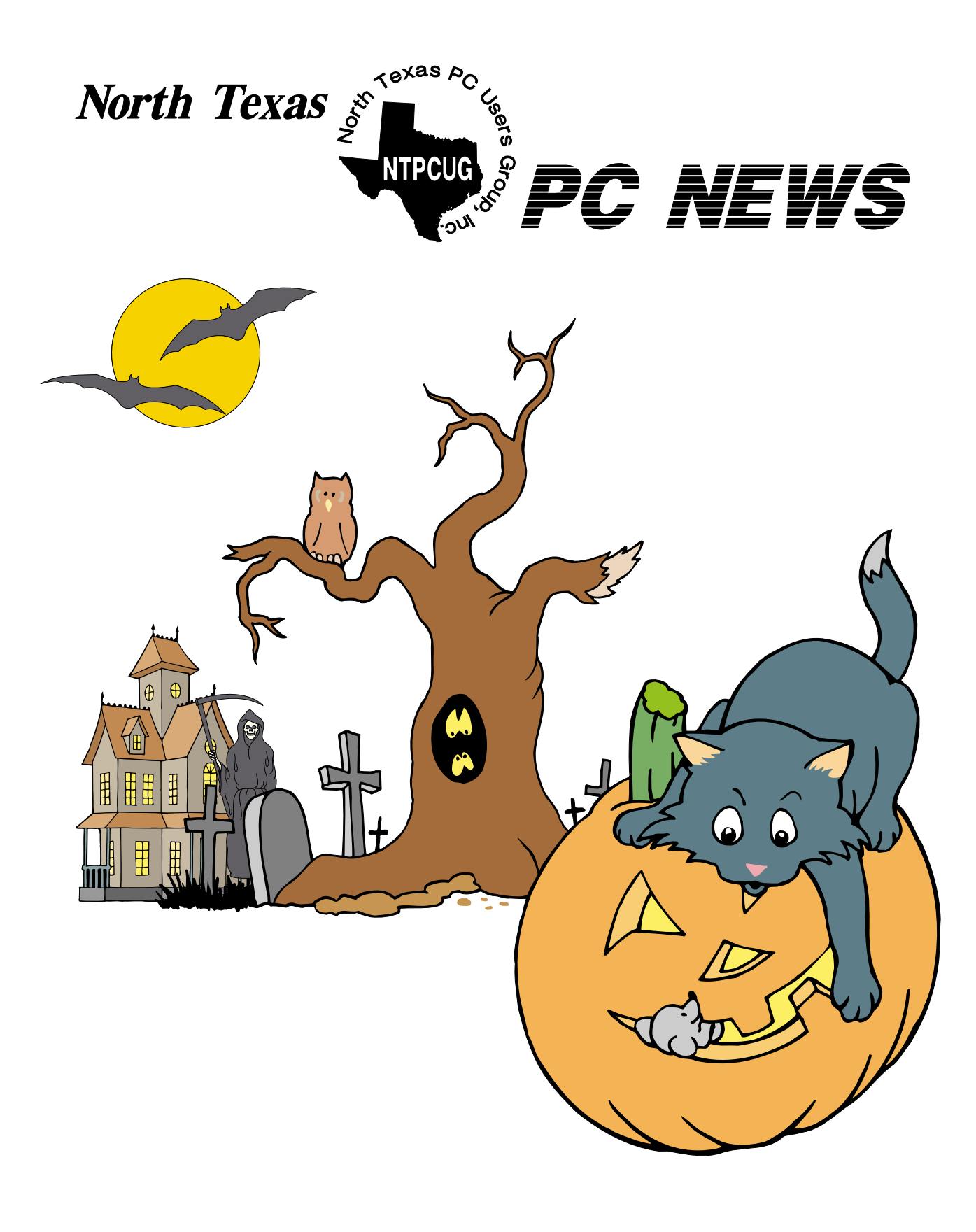

 **Online Edition** 

*October 2005* VOLUME 24 • NUMBER 10

# **In This Issue...**

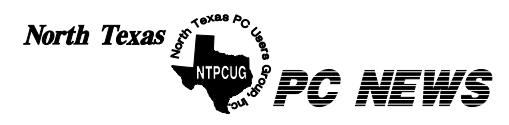

Published monthly by members of North Texas Personal Computer Users Group for their use. Send all editorial correspondence to: Editor, North Texas PC NEWS at: *newsletter@ntpcug.org*

Send address changes to: Membership Director,NTPCUG, P.O. Box 703449, Dallas, TX 75370-3449.

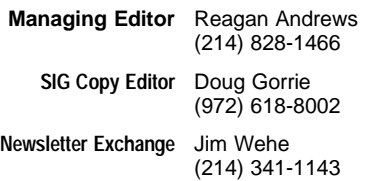

The opinions expressed herein are those of the authors and do not necessarily reflect those of the Group or its members. Copyright ©2005 by *North Texas PC NEWS.* (Articles without specific copyright notices may be reproduced unchanged by other not-for-profit User Groups if credit is given to the author and the publication.)

# **D E A D L I N E**

Copy deadline for the October *North Texas PC NEWS:* Friday, September 30, 2005

# **Meeting Dates**: 2005

October 8, 2nd Saturday October 15, 3rd Saturday

November 12, 2nd Saturday November 19, 3rd Saturday

December 10, 2nd Saturday December 17, 3rd Saturday

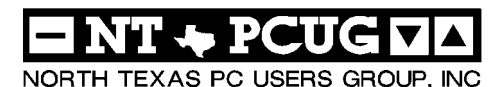

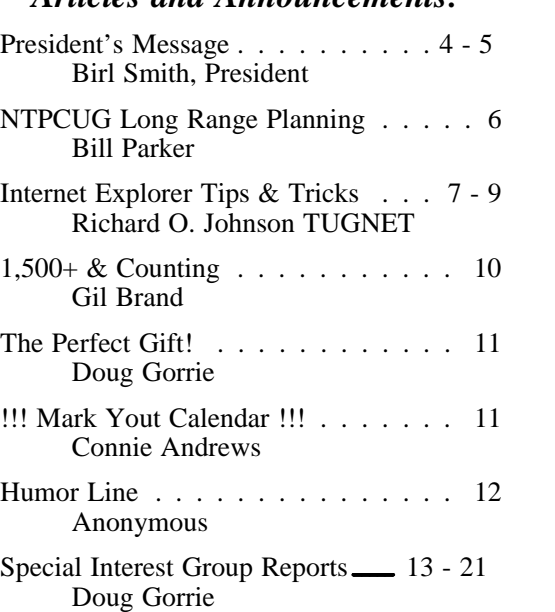

*Articles and Announcements:*

#### *Special Items:*

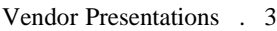

SIG Meetings . . . 13 Rooms & Times

Officers & People You should know 22

# Submit Newsletter articles to: *newsletter@ntpcug.org Visit the North Texas PC Users Group Web page: http:/www.ntpcug.org*

The North Texas PC NEWS is now online—and it's more important than ever that the NTPCUG newsletter contain timely and informative content of interest to our members. We will welcome pertinent "How to do it" articles, book reviews, software reviews and other materials that would be helpful and interesting to NTPCUG members.

For prospective authors, there are a few, but very important, "Do's and Don'ts" involved in article submission to the newsletter, first of which is accuracy. Be sure of your facts (unless you report them as "rumors") and always remember to report the source(s) as well.

Please don't submit articles that are taken from another source without crediting the source in your article, i.e., if you excerpt something from the Microsoft (or other) Web site, please state operation. that in the article.

Remember to "sign" your article/ story at the bottom. A simple " by Your Name" will be quite helpful, particu-

larly if the editors have questions or suggestions about the story.

Please don't submit the article or story in HTM or .PDF format. It can make editing and formatting quite time consuming and difficult.

We can accept MS Word 97, most WordPerfect files and ASCII .TXT files. The absolutely latest version of any word processor may not convert gracefully to our format and may have to be rejected as a result.

Graphics should be submitted in one of the " standard" formats, i.e., .TIF, .EPS, .GIF, .PCX or .JPG files. While "native" CorelDraw (CDR) files are also OK, other graphics editor native formats may not be convertible.

Again, we want your articles and thank you in advance for your input and co-

Finally, submit as e-mail attachments to: *newsletter@ntpcug.org*, or to *reagana@ntpcug.org*

*Reagan Andrews*

# PROGRAMS & PRESENTATIONS . . . Linda MOORE

# **October 15, 2005 XP Inside Out SIG**

# **11:00 AM – 12:00 PM: XP Architecture**

# **12:30 – 1:30 PM: Customizing User Navigation**

October's 11:00 a.m. topic will be *XP System Architecture*. Want to know what a device driver is? How about all those services - what are they there for? Which ones do you not need? How can you find and remove those devious spyware programs? Come find out at the 11:00 a.m. October meeting.

In the 12:30 session, we'll look at *Customizing User Navigation*. We will talk about how to control the Start Panel, the Start Menu, and the Taskbar. After this session, you'll know how to reorganize your start menu and make the programs you use most just one mouse click away.

The 11:00 AM meeting will be the  $2<sup>nd</sup>$  kick-off meeting for the XP Inside Out SIG. The scheduled meeting time for this SIG is at 12:30 PM but in September and October, there will be two overview sessions at 11:00 AM. These sessions will supersede the Internet SIG for these two months.

**Glynn Brooks,** the XP Inside Out SIG leader will provide hardcopy handouts.

NTPCUG members will be eligible for raffle prizes.

Come join us for a great presentation.

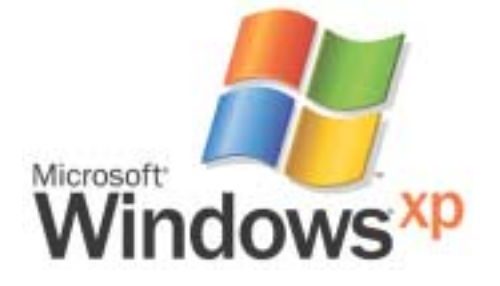

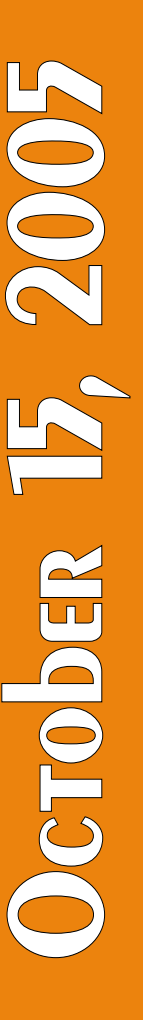

# **Prez Sez**

Texas has functional wireless systems in Linden, Granbury, Garland, Corpus Christi, Addison, Frisco and Austin Energy. Cities that have wireless projects under consideration or development are Dallas, Grand Prairie, Abilene, Fort Worth, Southland, Georgetown, Houston, Tyler, Montgomery County, Mesquite and Roland. Addison, Tex., joined the nation's tech elite on Aug. 23, with a Wi-Fi network covering all 4.5 square miles of the Dallas suburb.

Now, Addison's 100,000 residents can buy fast wireless Web access from startup RedMoon Inc. for just \$16.95 a month. The \$16.95 price competes with dial-up access. Wireless access has become a reality for a few in the North Texas Area. There will still be legislative challenges, competition from WiMAX and other city wide wireless concepts.

The wireless Internet cellular carriers never made enough reciprocal agreements to make access affordable. So, we are still looking for the wireless concept to take us into the future.

# **Why not more presentations**

I am often asked why NTPCUG has not had more main presentations. One reason is the auditorium or other large rooms has not been available every month. Vendors expect to present in a room that will hold 100+ people.

Other than the scheduling issue, most companies have cut travel budgets and promotional prizes. The presenters have to report attendance and if our attendance is down it is hard to schedule future presentations. Also, the number of vendors that provide presentations and discounts to User Groups has declined.

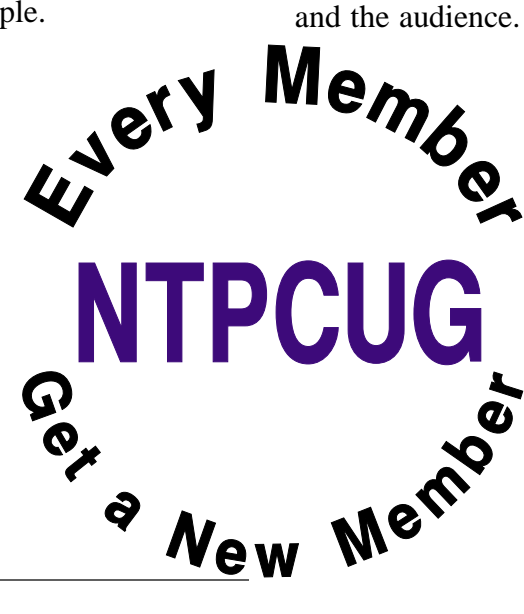

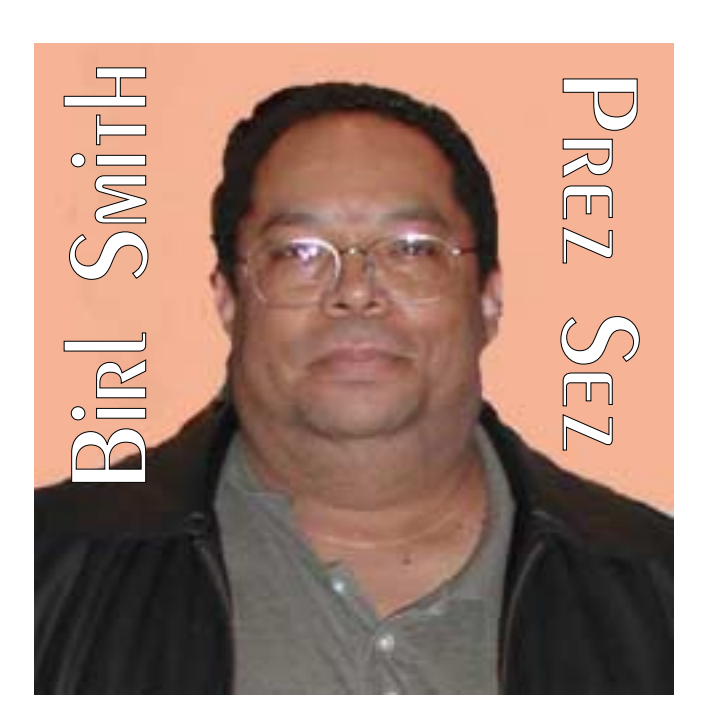

Some vendors still see the value in user groups. Vendor presentations were popular in the 90s' because bulletin boards did not display products and you needed a computer to access a BBS.

Product life cycles are shorter now. Last year Sony was introducing a new PDA every two to three weeks. In the 90s' it could take a company a whole year to physically present one product nationwide. Vendors now have multiple versions of software. A word processing program might have twenty versions with different options. Salespersons can only prepare for one product because they would confuse themselves

> Hardware was more expensive in the 90s' so the manufacturer's profit margin would put more money in their pocket. A modem would be priced at \$500 to \$600 dollars in the 90s'. Now a modem cost \$10 to \$30. You can buy a wireless network card for less than \$20 or a wireless router for less than \$60. In the 90s' a wired network card

# **Prez Sez... Ctd.**

would cost approximately \$100 and a high speed hub would be several hundred dollars.

In summary vendors don't have the profit margin, product cycles are short and the Internet is a low cost marketing media.

**The new members for August were: Cory Hynes**, Denver, Colorado, **Lana Long**, Cincinnati, Ohio, **Dorothy Sims**, Mesquite, Texas and **Larry Quave**, Garland, Texas.

The September new members are: **Gae Hatton**, Dallas, Texas, **Hal Jaggers**, Richardson, **Dusty Baugh**, Forney, Texas, **Arai Vikram**, Dallas, Texas, and **Leo Zipper**, Dallas, Texas.

**Second Saturday September raffle winners were:** 

Jeff Frauenheim — Microsoft Genuine T-Shirt

**Jim Howell** — .NET Compact Framework book

**David Martin** — Introduction to ASP .NET 2.0 book

**Larry Mitchell** — Introduction to ASP .NET 2.0 book

**Tom Perkins** — ASP .NET Mobility Devices book

**Raymond Pronk** — Introduction to ASP .NET 2.0 book

**Howard Turner** — Visual Studio .NET 2003 - Professional Edition software

**Arai Vikram** — Introduction to ASP .NET 2.0 book

**Bob Webber** — SQL Server 2005 for developers book

**Toi Wright** — Developer's Assistant software

**Ram Yadav** — Introduction to ASP .NET 2.0 book

**Second Saturday August winners were:** 

Mike Boley — Office Pro 2003 software

**Tom Perkins** — SQL Server 2005 for Developers book

**Stephen Johnson** — ASP .NET 2.0 book

**Raymond Pronk** — Visual Studio .NET 2003, Pro Edition software

**Chris Morgan** — Office Pro 2003 software

**Jim Howell** — Programming in Key of C# book

**Bob Webber** — Code Complete book

**Joann Jackson** — Visual Studio .NET 2003, Pro Edition software

**Ben Deuerling** — Office Pro 2003 software

**Marvin Brooke** — ASP .NET 2.0 book

**Ron Moore** —ASP .NET 2.0 book

**Ram Yadav** — Laptop backpack

**David Martin** — ASP .NET 2.0 book

**William Wilcox** — Programming in the Key of  $C#$ 

**Art Yasui** — Visual Basic .NET 2005 book

**Glynn Brooks** — ASP .NET 2.0 book

**Greg Thurman** — ASP .NET 2.0 book

**Bill Sullivan** — SQL Server 2005 book

**Jesse Hastcoat** — SQL Server 2005 book

**Jerry Jackson** — ASP .NET 2.0 book

**Birl Smith** — ASP .NET 2.0 and ADO .NET book

It pays to be a member

Happy Computing

*Birl Smith birlsmith@ntpcug.org*

# **Long Range Planning Process**

The start of a long range planning process was announced in last month's newsletter. One part of creating a plan is to hear what kind of an organization members would like to have – what would make members continue to participate.

To do this there will be a series of short surveys sent to different segments of the membership. Naturally it is important to have very high participation in these surveys in order to provide an accurate picture of members' thoughts. So when the surveys come out, please respond.

Otherwise I will need to do follow-up reminders to encourage people to respond!

As of this writing all the questions are not finalized, but there will probably be a short survey of the membership as a whole and individual surveys for those that have been members for less than a year, 1-3 years, and 3+ years. These groups will get slightly different questions.

There will always be text areas for you to provide further feedback, and I encourage this at any time.

**The basic questions** the board must deal with as a result of this planning process include

- ❖1. what should the dues levels be
- ❖2. in what part of the metroplex should meetings be held
- $*3.$  single track format like  $2<sup>nd</sup>$  Saturday, or multi-track like  $3<sup>rd</sup>$  Saturday
- ❖4. meetings on Saturdays, during the week, or combination.
- ❖5. meet in single room " resource center" throughout the month
- ❖6. would longer SIG meetings encourage more participation
- ❖7. how important are vendor presentations
- **❖8.** how important is boosting social interaction
- ❖9. how important is providing community service opportunities
- ❖10. how can we best market NTPCUG to non-members,

The goal is obviously improving membership/attendance/participation, but I think we accomplish that by providing what people want. So please tell us what you want, what you think would work best, and even how you think we can do it!

Start mulling these questions now, and let me know if there is a burning question that you think should be included in the surveys of the membership ().

This is a process that will affect all of us, so please make time to think about the future of the club and what you want it to be.

# *Bill Parker*

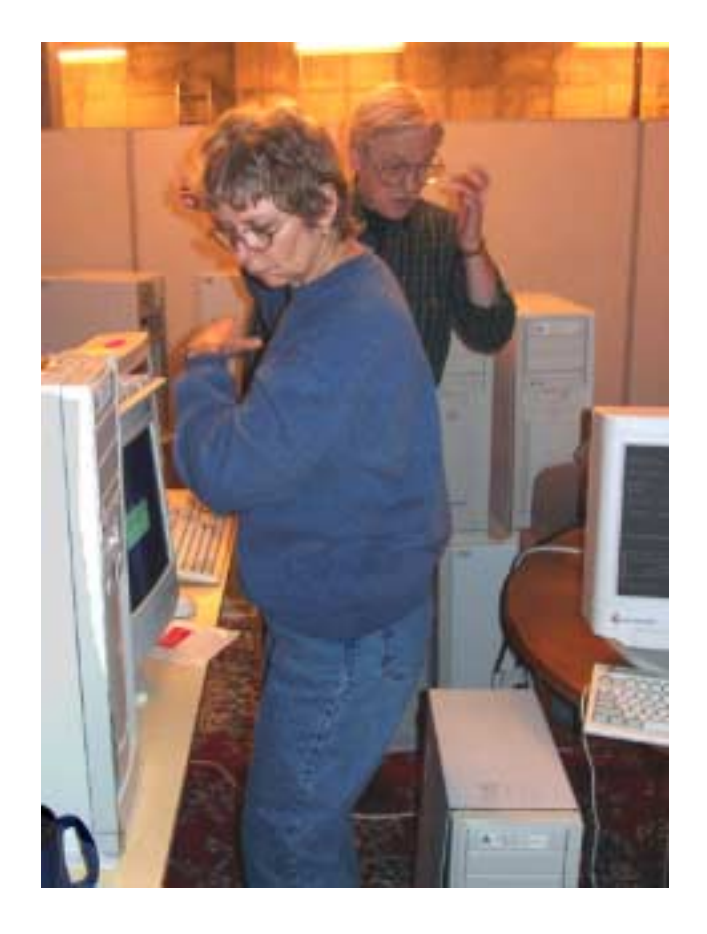

# **Internet Explorer Tips and Tricks**

## *by Richard O. Johnson, TUGNET rj@theskillspool.org*

Internet Explorer, despite inroads made by Firefox and other browsers, overwhelmingly remains users' browser of choice (perhaps because it comes bundled with all new Windows computers). The following pointers are designed to help you get the most out of your use of Internet Explorer. They're written with IE6 in mind, although most will apply to earlier versions, and some may apply to other browsers as well.

# **Use keyboard shortcuts**

My regular readers will know that to increase efficiency I strongly encourage the use of keyboard shortcuts in preference to the use of the mouse. Here are my favorite IE keyboard shortcuts:

- ❖Use Alt-Home to bring up your home page.
- ❖Use Ctrl-H to open or close your history pane.
- ❖Use Ctrl-I to open or close the Favorites pane.
- ❖Use Ctrl-B to organize your Favorites
- ❖Use Ctrl-N to duplicate the active page in a new window.
- ❖Use Ctrl-F to find a word, partial word, or phrase on the current webpage.
- ❖Use Backspace (or Alt-Left) instead of the IE Back button, to navigate back.
- ❖Use Alt-Right to navigate forward.
- ❖Use F11 to toggle full-screen mode.
- ❖Use Alt-D to move to the address bar. (Or use Ctrl-O, and

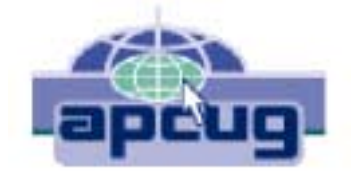

you won't need the address bar! See "Other" Tip 3, below, for details.)

- ❖Once in the address bar, use Enter to bring up the specified webpage or Ctrl-Enter to first surround what you've typed with "www." before and ".com" after, and then bring it up.
- ❖Use F5 or Ctrl-F5 to refresh a page. It's a good idea when refreshing to routinely hold down Ctrl (whether you're using the keyboard or the mouse), to bypass the IE cache and give you a more effective refresh.

# **Optimize the toolbar**

Unless you maintain only a dozen or so Favorites, you'll want to take full advantage of the Links option for the IE toolbar, which you activate with the right-click toolbar menu. Drag the Favorites you'll want to have most prominent into the Links section of the toolbar. Using the right-click Properties menu of each " Link," you'll probably want to assign it a unique icon and, to save space, rename it to a shorter form.

Tip: You can save additional space by shortening the "Links" title on the toolbar. Unfortunately, simply renaming the "Links" folder won't work. You'll need to open the Registry Editor, by choosing Run from the Start menu and typing regedit. After pressing Enter, drill

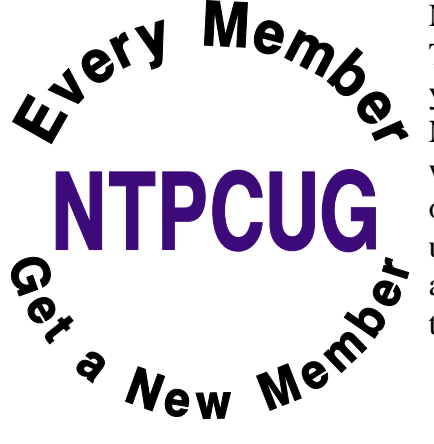

down to HKEY\_CURRENT\_USER Software<br>Me Microsoft Internet Explorer<br>Toolbar. On the right-hand side Microsoft Internet Explorer Toolbar. On the right-hand side you'll see LinksFolder- $\sum_{\text{Name}=\text{``Links." Change the word}}$ within the quotation marks to a one-character name you'd like to use instead, perhaps " $\cdot$ " or " $+$ ," and close the Editor. (Use extreme caution, as making a wrong

# **Internet Explorer Tips ... Ctd.**

entry in the Registry Editor can have dire consequences!)

You should unclutter the toolbar by instructing it to "Remove" nearly all the toolbar buttons. These not only occupy valuable space but can actually interfere with efficient browsing (by discouraging use of the keyboard shortcuts described above). You get to the Remove command via "Customize," on the right-click menu. Of the built-in IE toolbar buttons, the only ones I recommend displaying are those for Size and Back. All the other button functions can better be facilitated via the keyboard or by other means. (For a complete list of IE keyboard shortcuts, go to [http://snipurl.com/bskn.](http://snipurl.com/bskn) The reason for keeping the Back button is its associated pull-down menu.)

# **Keep IE secure**

It goes without saying that you need to keep IE fully patched, perhaps with the use of Windows Update or Microsoft Update. But what of the Internet Explorer security settings (accessible via Tools Internet Options Security)?

In the "Internet Zone" --the default zone for a webpage--it's prudent to be more rather than less restrictive. (Better safe than sorry!) The easiest way to go is simply to move the " Default Level" slider to High. Or you could use the " Custom Level" to make a determination for each setting. In that case you may want to consult a guide such as the one at *[http://www.](http://www) techspot.com/tweaks/ie6/ie-5.shtml*.

Remember that if your security restriction interferes with the proper viewing of a page, Windows will let you know--although most often you'll be able to view the page just fine notwithstanding what Windows says. To remove the restriction for a given page, you can add that page to your "Trusted" sites, against which the restriction won't ordinarily apply. (You may have to refresh the page after adding it.) To simplify moving webpages to your trusted list, a free program

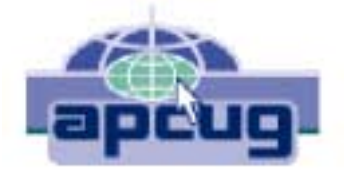

is available at: *[http://www.geeksuperhero.com/zones.shtml.](http://www.geeksuperhero.com/zones.shtml)* 

An alternative method does not require you to move all such sites to the Trusted zone. For this you'll need the laudable Push the Freakin' Button software, available at modest cost at *<http://www.tlhouse.co.uk/PTFB.shtml>*. With PTFB in place, use IE's Custom Level to choose "Prompt" instead of "Disable" for every feature except any that you're absolutely sure you'll never want to use. Then instruct PTFB to push the "No" (disallow) button when the prompt appears. Should you decide to permit the feature in question, you can with a double click disable PTFB, and just as easily re-enable it when done.

A good (free) test to assess your IE vulnerability may be found at *[http://snipurl.com/ietest.](http://snipurl.com/ietest)*

# **Other tips**

1. To execute a link in a new window, hold down Shift.

2. Is IE acting strangely? You can often fix it by using the IE Repair utility accessible via Add/Remove Programs (in the Windows Control Panel), upon selecting "Microsoft Internet Explorer" and then "Add/Remove."

3. You can dispense with the address bar, by using Ctrl-O to open a webpage or other location. You can then completely hide the address bar (using the IE toolbar's right-click Customize function) or shrink it down to its title only (having first "unlocked" the toolbar, also with the right-click menu). Losing the address bar will eliminate the temptation to go there with the (less efficient) mouse, and can free up space that may be better put to other use. On the downside, you'll also lose the functionality

of the Ctrl-Enter address bar shortcut (see Keyboard Shortcuts, above).

4. You might be able to save considerable time if you bypass your home page (start page) when you don't need to see it. Here's how: Enter " about:blank" [without the quotes] in the IE address bar, to create a blank quasi-webpage. Then use Right Click  $+ F$  to turn that page into a Favorite, and drag the new Favorite's icon into the Quick Launch section of your Windows task bar, before deleting the Favorite. You may want to assign a different icon to your new IE shortcut with the use of its right-click Properties menu. (You can use this same technique to set up a " secondary home page" instead of a blank page.)

# **Add-ons**

**Useful IE add-ons, free except as noted, include:**

- ❖Google Toolbar, at *toolbar.google.com*, which enables too many useful features to even hint at here. Highly recommended.
- ❖Favorites Search, at *<http://www.dzsoft.com>*, which lets you speedily locate a Favorite, no matter how many you've stored.
- ❖Y!Q DemoBar,

*at yq.search.yahoo.com/splash/ demobar.html*, which enables context-based searching. This can easily be squeezed onto the same line as the IE address bar.

- ❖ieSpell, at *<http://www.iespell.com>*, which will quickly spellcheck all the text you've entered in any Web form.
- ❖AddaButton, at

*<http://www.harmonyhollow.net/aab.shtml>*, which will let you fit more buttons onto the IE toolbar. These buttons can open documents and applications (not just websites) and don't require space-consuming displayed names. Shareware, \$11.95

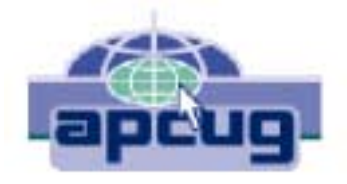

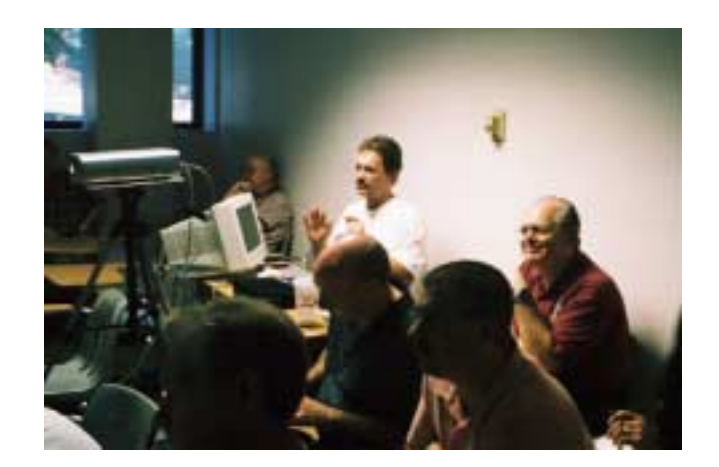

**The Best Kept Secret...**

How many of you discovered the Users Group quite by accident?

One member happened onto Infomart during one of our Saturday meetings and stopped by the Information Booth to find out what was going on. That was some years ago and he has enjoyed his membership ever since. He lives in both Dallas and New York, but plans his schedule around our meeting dates as he says there is nothing like it in New York. He has followed the NTPCUG to BigTown, LHFC and to NorthLake Community College.

That's a compliment we can be proud of!

Learning and sharing information about computers is fun and enriching. Tell your friends, family and co-workers about us. Stop by the Information Booth and pick up some brochures to pass along to those interested.

Knowledge is too precious to be kept a secret.

Richard Johnson is a writer and editor, and founder/administrator of FREE FOR ALL The Skills Pool, a 29-year-old membership organization [\(http://theskillspool.org\).](http://theskillspool.org) He is a volunteer with TUGNET HelpContact for assistance with Internet Explorer, Outlook Express, and Gmail. He welcomes feedback, at *rj@theskillspool.org*.

# **1,500+ & Counting**

# **NTPCUG Volunteer Effort Report**

*by Gil Brand*

## **Status of the computer refurbishing project?**

NTPCUG Volunteers have assembled, tested and shipped their **1,500th** PC since the project began. Currently, the volunteers are averaging 500 refurbished PC's for impaired users per year.

For new members, NTPCUG sponsors a volunteer program to refurbish "old" PC's using NTPCUG volunteers with the finished computers going to visually impaired individuals via the Texas Center for the Physically Impaired (TCPI), *<http://www.handicapability.org>*. All of the equipment goes to blind or visually-impaired persons in America and in several foreign countries.

If you have basic hardware skills, or just want to learn, contact me at *gb1@ntpcug.org* We only have 12 work stations, so please request a place. Don't just arrive expecting to find a station available.

We have regular sessions every Tuesday and Thursday, 1-4PM, at King of Glory Lutheran Church, 6411 LBJ Freeway (West bound serv-

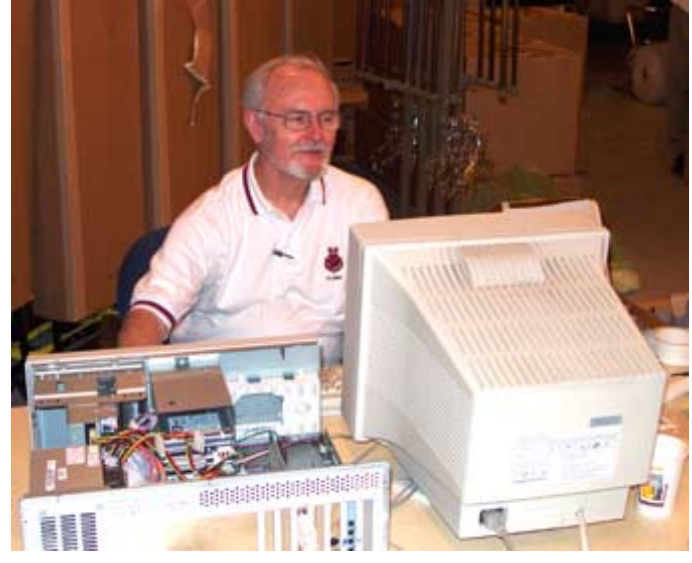

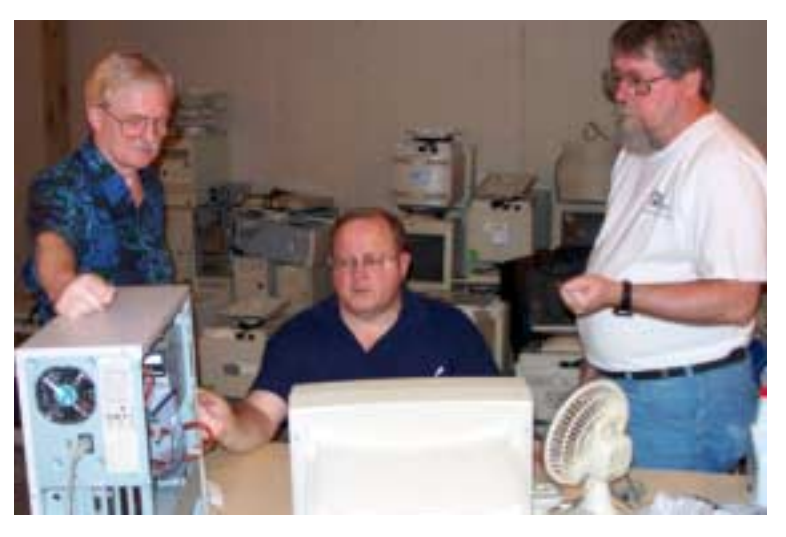

ice road from the Hillcrest exit). Our workroom is in the basement level of the church. Ring the outside bell for entry into the building.

If you, your employer, or a friend, have older computers (Pentium II-300Mhz or better) and/or components (56k-modems, hard drives, sound/video cards, 72 & 168-pin memory, monitors, keyboards, mice) that are just gathering dust, please contact me about donating them to this tax-deductible effort. We have received several corporate donations in the last few months; PLEASE keep checking with your company about donations.

We are also in need of a couple of volunteers to assemble some donated shelving, if you can't or don't want to work on computer hardware.

And last, but not least, we need a volunteer to: determine the proper driver for various donated sound/video/modem cards; download and test the drivers; and save the drivers to floppy disks.

So you can see that we need volunteers with different skills, and have a continuing need for additional computer refurbishing help. Let me know if you can assist.

[For those of you who have requested weekend sessions, these do occur on occasion and if you let Gil Brand know of your interest, he'll get in touch to let you know the date and times.]

*Gil...*

# **!!! Mark Your Calendar !!!**

Future Newsletter Deadlines and Meeting Dates: Please Note: The October meeting will be on October 15 at North Lake Community College in Irving, TX.

Our main meeting presentations [and most SIGs] will be on the **third Saturday** of each month.

The **newsletter deadline** each month will be **fifteen days before** the main meeting. See the schedule below at right for a listing of those dates.

# **The Perfect Gift!**

Looking for a last-minute gift that's quick, easy and keeps on giving for the entire year? Take a tip from Doug Gorrie and consider giving a one-year membership in the North Texas PC Users Group. This is an especially appropriate gift for a friend or relative who is new to computing and interested in learning how to use and enjoy the PC.

Point out the Genealogy SIGs to people who are collecting information about their families, tell friends how much the Internet SIGs can help in easing their way into really using the Web, and the benefits of friendly, early computer lessons in the Introduction to the PC SIG.

More experienced users would appreciate value of vendor presentations in making important software and hardware decisions during the year.

If you have a friend or relative who constantly "borrows" your copy of the latest *North Texas PC News*, a gift membership might be especially welcome.

*Doug Gorrie*

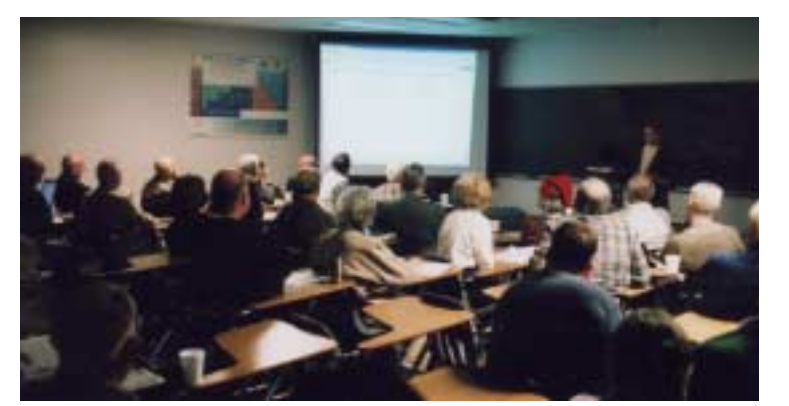

**Newsletter Meeting Deadline Dates**

September 30 October 8, 2nd Sat. October 15, 3rd Sat. November 4 November 12, 2nd Sat. November 19, 3rd Sat. December 2 December 10,  $2<sup>nd</sup>$  Sat. December  $17, 3^{\text{rd}}$  Sat.

# Off-Site SIGs

The North Texas Microsoft Developers SIGs Beginning Visual Basic, Advanced Visual Basic, Access, and Application Developers Issues SIGs) will meet the **second** Saturday of each month at Microsoft Corporation's Building #1 located at 7000 State Highway 161 in Irving, Texas.

Up-to-date Information

Make it a habit to check our Web site at *<http://www.ntpcug.org>* for any last minute

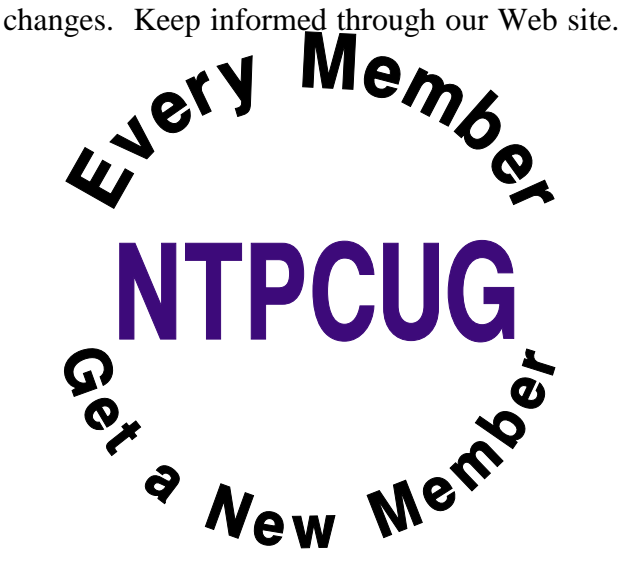

# **Humor Line**

The following are actual stories provided by travel agents:

1. I had someone ask for an aisle seat so that their hair wouldn't get messed up by being near the window.

2. A client called in inquiring about a package to Hawaii. After going over all the cost information, she asked, "Would it be cheaper to fly to California and then take the train to Hawaii?"

3. I got a call from a woman who wanted to go to Capetown. I started to explain the length of the flight and the passport information when she interrupted me with "I'm not trying to make you look stupid, but Cape Town is in Massachusetts." Without trying to make her look like the stupid one, I calmly explained, "Cape Cod is in Massachusetts, Capetown is in Africa." Her response was "click".

4. A man called, furious about a Florida package we did. I asked what was wrong with the vacation in Orlando. He said he was expecting an ocean-view room. I tried to explain that is not possible, since Orlando is in the middle of the state. He replied, "Don't lie to me. I looked on the map and Florida is a very thin state."

5. I got a call from a man who asked, "Is it possible to see England from Canada?" I said, "No." He said, "But they look so close on the map."

6. Another man called and asked if he could rent a car in Dallas. When I pulled up the reservation, I noticed he had a 1 hour lay over in Dallas. When I asked him why he wanted to rent a car, he said, "I heard Dallas was a big airport, and I need a car to drive between the gates to save time."

7. A nice lady just called. She needed to know how it was possible that her flight

from Detroit left at 8:20am and got into Chicago at 8:33am. I tried to explain that Michigan was an hour ahead of Illinois, but she could not understand the concept of time zones. Finally I told her the plane went very fast, and she bought that!

8. A woman called and asked, "Do airlines put your physical description on your bag so they know whose luggage belongs to who?" I said, "No, why do you ask?" She replied, "Well, when I checked in with the airline, they put a tag on my luggage that said FAT, and I'm overweight, is there any connection?" After putting her on hold for a minute while "I looked into it," (I was actually laughing) I came back and explained that the city code for Fresno is FAT, and that the airline was just putting a destination tag on her luggage.

9. I just got off the phone with a man who asked, "How do I know which plane to get on?" I asked him what exactly he meant, to which he replied, "I was told my flight number is 823, but none of these darn planes have numbers on them.

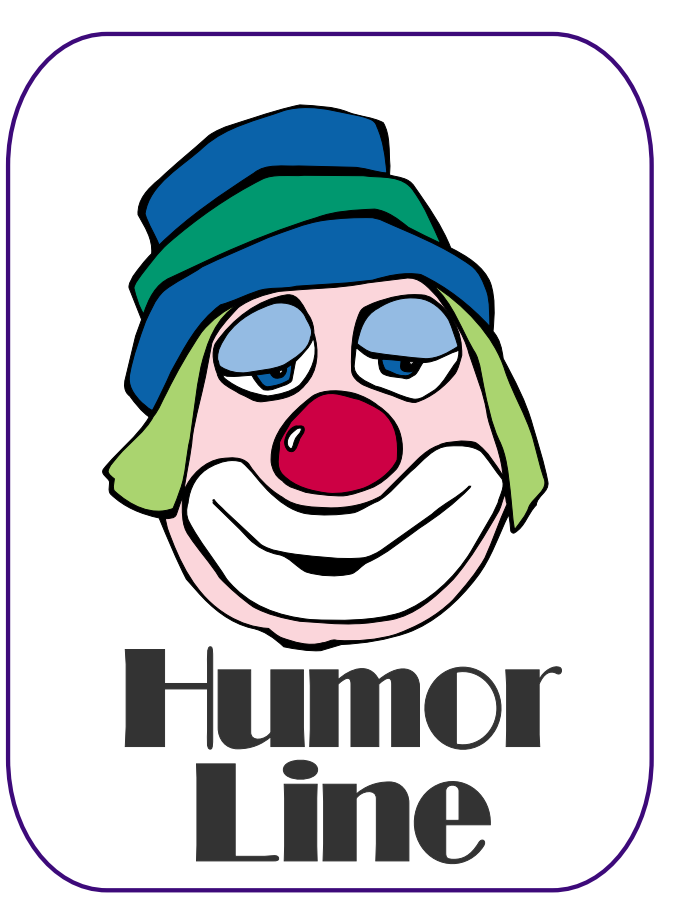

# Selected SI REPORTS

News and meeting notes of Special Interest Groups *Further background information about a SIG is available from the SIG's Web page at <http://www.ntpcug.org>*

.

## **Access**

*The Microsoft Access SIG* meets jointly with the *Microsoft Access Fundamentals SIG* as part of the main meetings of the North Texas PC User Group SIGs on the third Saturday of the month at North Lake College. Regular attendees will get a good grounding in *Microsoft Access*, with perhaps an occasional diversion of product demonstrations or advanced topics -- it will be great introduction if you are just starting or a great review of topics for the more experienced user. No matter how long we use this great database software product, there is always more to learn about using it effectively, efficiently, and easily.

*On October 15, 2005* Microsoft Access Fundamentals SIG Leader **Jim Wehe** will continue our review of fundamental operations and features of Microsoft Access -- for details, see the Access Fundamentals SIG notes. Microsoft Access SIG Leader **Larry Linson** will be away, but expects to be back in November.

*In September, 2005 w*e continued with our review of the fundamental operations and features of Microsoft Access with a presentation by Microsoft Access Fundamentals SIG Leader Jim Wehe. And (need I add?) we gave away another copy of the full, retail version of Microsoft Office 3000 System Professional -- amazing thing: there was only one member in attendance who had not already received a copy so won by default without a drawing even being needed.

#### *Valuable Prizes***:**

If you want a copy of the full, retail version of *Microsoft Office 2003 System*

*Professional* and have not already won a copy from the Access and Access Fundamentals SIG drawings, come to the meeting. This prize would cost you several hundred dollars at retail.

Again this month, we will continue our monthly giveaways, for *NTPCUG members only*, of a full, retail copy of *Microsoft Office 2003 System Professional*. We have given away enough copies that *your odds are improving* and we will continue to give a copy at each meeting of the SIG for the rest of the year, courtesy of *Microsoft's South Central Developer Guidance Council*. If a member wins a copy, that member cannot win another later in the series of giveaways. However, tickets will be retained from meeting to meeting, increasing your chances each month you participate.

The first round of tickets were collected in February and will be used, along with all tickets collected since, in the current month's drawing. If you join the morning of the meeting, your membership receipt will provide proof of eligibility; if you forget to bring your valid membership card, the membership list at the sign-in table can be your backup proof of eligibility.

NOTE: *You must be present to win!* If your name is drawn and you are not present, your name will be returned to the drawing pool, and we will draw until a winner has been selected from those present. If no one is present who is qualified to win a copy, the copy will be retained for later use.

*Jack Atkinson* 

## **SIG Meeting Schedule**

#### **8:00**

 Microsoft Networking Hardware Solutions Excel/Spreadsheets e-Commerce

#### **9:00**

 Wireless Communications Operating Systems PC Concepts Dallas Corel Microsoft FrontPage Microsoft Word

#### **10:00**

 Alpha Five Data Base Microsoft Word (Continued) Personal Digital Assistants Rhino 3D

#### **11:00**

 Access/ Access Fundamentals Internet WordPerfect for Windows Digital Photography XP Inside Out

#### **12:00**

#### **NTPCUG Business Meeting**

#### **12:30**

 Investors The Master Genealogist Linux XP Inside Out

#### **1:30**

 The Master Genealogist (continued)

SIG meetings are listed by time for the October 15 meeting. Times may change, and members are advised to check the NTPCUG Web site for latest listings. Room locations will be posted on the day of the meeting.

The following SIGs are meeting at separate locations, and are not included in the schedule above. Check the SIG notes for time and location.

Meets on 10/08 **SharePoint** ASP.net Visual BASIC - Advanced Visual BASIC - Beginning

The following SIGs meet at other times, and are not included in the schedule above. Check the SIG notes for time and location.

> DSDA IT Pro Enterprise SIG

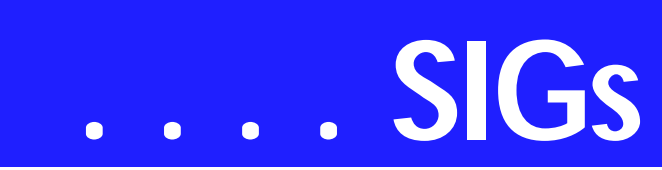

## **Access Fundamentals**

The September winner of the sixth copy of MS Office Pro 2003 (Word, Excel, PowerPoint, Outlook, Publisher, and Access) was **Jerry Jackson**. **Gil Brand** brought two Access reference books to the registration desk and these were given to **Ray Szczesniak**. In September we examined Measures Tables used to record data such as income or expenses by month. We also noted other ways to perform this function that are likely more practical for most users.

**In October**, we will review a list of methods which can aid in obtaining the basic information one needs to create a new database product. **In November** we look forward to **Larry Linson's** return from his travels and some of his Access tips.

As usual, we will distribute a summary of the subject matter, complete a sign-in sheet (maintained in Access), and collect questions to be answered at the meeting or, if necessary, in a later meeting.

We will also have our seventh drawing for a significant prize provided by Microsoft's South Central Developer Guidance Council through Larry Linson.

We will make every effort to work in the public domain and avoid commercial or copyrighted applications.

#### *Jim Wehe*

# **Alpha Five Database October Meeting**

This month **Dan Blank** will demonstrate Alpha's ODBC import genie for importing data from external sources such as Access and Oracle. This is very useful for creating a base from which to do reporting or other activities. Alpha's easy to use and powerful report writer can save a lot of time over alternate methods.

At last month's meeting there was an unresolved question about preventing a user from exiting individual forms, or Alpha Five itself, by pressing the system 'X'. The answer is to put the command 'cancel()' on the CanExit event. Then in order to actually close a window an 'Exit' button must be created that temporarily disables the cancel() function. This can be done with the following code parentform.code.canexit='' a5.close()

Not mentioned at the meeting is that you will have problems if multiple open forms use the cancel() command, because then Alpha Five can never close. A simple solution is to just use these commands on one form, for example your main menu.

#### **Recent press about Alpha Five.**

- ❖ PC Magazine EDITORS' CHOICE 'Alpha Five V6 leapfrogs the competition.' March 2005
- ❖ PC User Magazine has awarded Alpha Five V6 'Best Database of the Year' December, 2004
- ❖ PC Today "Alpha Five V6 is rated #1" December, 2004
- ❖ E-week Magazine 'Alpha Five V6 gives companies a great alternative for workgroup Database Applications' August 2004
- ❖ Performance PC "Definitely recommended for corporate LAN/WEB applications" February 2005
- ❖ Government Computer News "There is almost no chance you will not know what you are doing with Alpha Five v6. Users will be able to self-train and become highly proficient very quickly – it is a great choice for an agency to put their data online." April 2005

*Bill Parker*

#### **Sig Leader Listings**

SIG Coordinator Bill Parker at: sig\_coordinator@ntpcug.org

#### Access

Larry Linson *larry.linson2@ntpcug.org* Jack Atkinson *jatkin@bigfoot.com*

#### **Alpha Five**

Bill Parker............(972) 381-9963 h *bill@partec.net* Dan Blank............(972) 395-3367 h *dan.blank@verizon.net*

#### ASP.NET

Toi Wright............(214)-521-8336 *toi@compuserve.com* Larry Linson *lmlinson@yahoo.com* Linda Moore *lhmoore@pobox.com*

#### **Dallas Corel**

Cynthia Burtch.....(940) 320-0164 *reburtch@charter.net Martin Hellar........(903) 849-3492 mwhellar@ntpcug.org* Marsha Drebelbis (214) 951-0266 *mdreb@litigraph.com*

#### **Dallas Software Developers Assn.**

Glen Ford ............(972) 423-1888 *gford@sharpsite.net* Martin Hellar........(903) 849-3492 *mwhellar@ntpcug.org* Bob Weber, ........ (214) 348-3813 *rwwebber@swbell.net*

#### **Digital Photography**

James Dunn........972-279-5712 *jdunn@ImagesByJamesDunn.com*

#### **e-Commerce**

Mel Washington ..972 230-6463 *mwashington@worldlink-age.com*

#### **Excel/Spreadsheet**

Jose Rivero .........(817) 271-8246 jrjrivero@hotmail.com Frank Tubbs ftubbs@sbcglobal.net

#### **Genealogist - The Master**

Jeri Steele ...........(972) 306-15966 h jeri@*pioneerinfo.com* Bill Dow (972) 306-1596 w *dow@PioneerInfo.com*

#### **Hardware Solutions**

David Huckabee.. (318) 686-3624 h *dhuckabee@msn.com*

#### **Internet**

Glynn Brooks ...... (214)-228-2831 *glynn@rgbtechnical.com*

#### **IT Pro Enterprise**

Linda Moore *lhmoore@pobox.com*

#### **Linux**

John McNeil ........ (972) 227-2881 *john.mcneil@ntpcug.org* Gil Brand, *gb1@ntpcug.org*

#### **Microsoft FrontPage**

Mel Washington .. 972 230-6463 *mwashington@worldlink-age.com*

#### Microsoft Networking

Gil Brand............. (214) 341-7182 h *g.brand@ntpcug.org*

#### **Microsoft Word**

Diane Bentley...... (972) 724-0855 w&h *diane.bentley@ntpcug.org*

#### **Midi & Audio SIG**

Alan Lummus...... (972)-733-4141 *alan.lummus@ntpcug.org*

#### **Operating Systems**

Reagan Andrews (214) 828-1466 h *reagan.andrews@ntpcug.org* Chuck Stark ........ (972) 985-9176 *chuck.stark@attbi.com*

#### **PC Concepts**

Harold (Spike) Smith ............................ (214) 764-1188 h *intro@comcast.net*

#### **Perl SIG**

Larry Martin......... (972)-783-4548 *larry.martin@acm.org*

#### **Personal Digital Assistants**

Birl Smith**.............**(214) 616-6458 w *birl.smith@ntpcug.org* Craig Winder....... (214)-724-4210 *c.winder@ntpcug.org* David Martin *davidm@attbi.com*

#### **Rhino 3D**

Bob Campbell ..... (817) 540-1273 *bob@campbelldesigns.com*

# **SIGs . . . .**

## **ASP.NET**

The ASP.NET SIG is a place that developers that are new to ASP.NET can come and learn what they need to learn to successfully develop a production quality website using ASP.NET.

Our meeting place has changed; Instead of meeting on the fourth floor of the Microsoft building, we now meet on the first floor. Our new meeting space is gorgeous!

#### **Upcoming Meetings**

- ❖ October 2005 **Toi B. Wright**, Introducing SQL Server 2005
- ❖ December 2005 **Peter DeBetta**, SQL Server 2005
- ❖ January 2006 **Scott Dockendorf**, Test-Driven Development & .NET - Today & Tomorrow! *Toi B Wright*

## **Communications**

Broadband over Power Lines?

Broadband over Power Lines (BPL) is possible. St. Louis-based Charter Communications, the nation's third-largest cable company, believe they have the edge because they are known company and can bundle high-speed Internet with video and even telephone service in some markets. Residential real estate and commercial buildings are wired for power so no additional connectivity is required. Power lines are everywhere including rural areas and no construction or wiring is required.

Power line systems are a type of carrier current system that electric utility companies have traditionally used for protective relaying and telemetry. They operate between 10 kilohertz (kHz) and 490 kHz, although today many utilities rely on the 1-30 megahertz (MHz) bandwidth for BPL transmission.

The 1-30 megahertz (MHz) bandwidth is used by Amateur Radio Operators. RF energy may be carried through electrical wiring to other devices also connected to the electrical wiring. Also, at frequencies below 30 MHz, where wavelengths exceed 10 meters, long stretches of electrical wiring can act as an antenna, permitting the RF energy to be radiated over the airwaves. Due to low propagation loss at these frequencies, such radiated energy can cause interference to other services at considerable distances.

We will talk about the interference caused by Broadband over Power Lines (BPL) in our October SIG meeting.

*Birl Smith* 

#### **Important Corel Addresses & Phone Numbers**

#### **Corel Corporation 1600 Carling Avenue, Ottawa, Ontario, Canada K1Z 8R7**

- ❖Technical Support Representatives......................888-267-3548
- ❖G1 Release, CD-Rom only(latest "fixes" and patches for Corel products)

......................................800-772-6735

- ❖Customer Service Representatives ......................................800-772-6735
- ❖IVAN (Interactive Voice Answering Network) ......................613-728-1990
- ❖24 Hour Automated Fax System ...................... 613-728-0826 Ext.3080
- ❖Technical Support hours are 4AM to 8PM (EST) excluding holidays
- ❖To obtain our catalogue please request document #2000

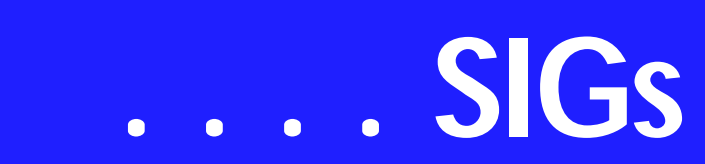

# **Dallas Software Developers Assn.**

On October 15, 2005 we will meet at Northlake College 12:30 - 2:30PM.

**Tom Perkins** will continue his hands on session on the Datagrid. In preparation for the next class, try to build your own DataGrid display. Start with an Access or SQL database, connect to it, create a connection object and a dataadapter object, then create a dataset object.

From there, add a datagrid to the form. Bind the datagrid to the dataset (data source and Data member properties). In the Form's load event, use the dataadapter .FILL method to fill the dataset. You should be able to display the grid at this point. Try it, and bring either your results or your questions to class. Visitors are welcomed.

Dallas Software Developers Assn.

Meeting Minutes Saturday, September 17, 2005

Present: J.E. Edwards, Glenn Ford, Jeff Frauenheim, Martin Hellar, Bill King, Bill Parker, Bob Webber, Art Yasui

**Glenn Ford** presented an ASP.NET Web Security primer. He introduced basic, Windows and digest authentication. To see Glen's presentation, visit the DSDA.org Web site. The presentation documents are in a zip file at: *http://www.dsda.org/presenta[tions/17sep2005-ntpcug/web-security-](http://www.dsda.org/presenta-tions/17sep2005-ntpcug/web-security-17sep2005.zip)17sep2005.zip* 

**Bob Webber** opened a discussion on DSDA long-range planning in connection with membership growth and session formats. Members are asked to advance their preferences and ideas on the following topics at the October meeting or sooner online.

*What is the agenda for the next 6 – 12 months?* DSDA needs to explicitly

state what will be presented in the coming months. By publishing our sessions in advance we attract more attendees from NTPCUG, from the North Lake College students and from the public. Our agenda depends on the format we adopt, our next issue.

*What format should we follow in our monthly meetings?* Several methods of learning were advanced for members' consideration:

1. hands-on sessions during the monthly meeting,

2. in-class tutorials using our in-house experts,

3. pursuing Microsoft eLearning courses individually with group labs during our meetings or,

4. problem-solving sessions (as in Clipper days).

Tom Perkins, Glen Ford and Art Yasui have presented excellent sessions for us but preparation time is a killer and the results are not reflected in our small group. Microsoft might be a source for tutorial aids for our session leaders.

*When should we meet?* Members are asking whether we can maintain continuity and increase our expertise meeting just once each month. If we were to meet more frequently, where would we meet and at what day and time?

#### *What equipment and technology*

*should we use?* While DSDA owns a projector and members use their own laptops, what would new members without laptops use? DSDA owns a wireless and wired router and provides broadband access at the college. What would we use with greater number of users and at off-site locations?

*Should we continue to charge annual dues, and if so, what amount?* Bob reported that we collect \$30 per year per

member but have not had expenditures the past year. NTPCUG dues are increasing from \$40 to \$55 per year.

Dallas Software Developers Assn.

Meeting Minutes Saturday, August 20, 2005

Present: Art Yasui, Bob Webber, Glen Ford, Martin Hellar, Tom Perkins, J.E.Edwards

Tom had us look at the .NET DataGrid as a tool for displaying data from a database. Our class problem was to display the names and information about DSDA members which was stored in an Access database. To create the display, we looked at the Connection object, the DataSet Object, the DataAdapter object, the DataTable object, and the DataRow object.

Because of a late start, we were only able to reach the point of displaying the unedited data from the table. Our next objective is to customize the display of the DataGrid.

In the second hour Glenn Ford will talk about security on the web.

*Glenn Ford* 

**Security SIG** Adam Rose *adam.rose@ntpcug.org*

**Visual Basic .NET — Beginning** Tuc Goodwin....... (972) 345-9934 *tgoodwin@ntpcug.org*

- **Visual Basic .NET Advanced** Stephen Johnson (214) 532-9788 *stephen@rsj-services.com*
- **Website Design and Configuration** Mel Washington.. 972 230-6463 *mwashington@worldlink-age.com*

**Wireless Communications** Birl Smith ............ (214) 616-6458 w *birl.smith@ntpcug.org*

#### **WordPerfect / Windows**

Cindy Adams ...... (817) 481-1300 wM *cadams11@earthlink.net* Diane Bentley ..... (972) 724-0855 w&h *diane.bently@ntpcug.org*

# **Excel**

Since February the group has put Excel to work. The projects are things that the group's members like to do in a spreadsheet. We do a Q&A on what the projects need and how to do it. Last month the group started looking at the projects need for coding to handle the work in Excel. We started with macros then moved to using Visual Basic for Application (VBA) in Excel. This month we continue our discussion on VBA by looking at how to control what happens in Excel.

Got any ideas you would like to work on with Excel? Send an email to () or drop by the SIG meeting and analyze the projects with us.

*José Rivero*

### **Hardware Solutions**

In October we will have a question and answer forum.

#### David Huckabee

#### **Internet**

The Internet SIG will *not meet* during the months of September and October

The reason for this is logistics: Glynn cannot be two places at the same time. At 11:00 a.m. in September and October, Glynn will be running extra sessions of the new *XP Inside Out* SIG. The Internet SIG will resume its normal timeslot in November.

*August's* topic was *Switching to Gigabit Ethernet*. We took a walk down memory lane to explain the evolution of Ethernet networks, looked at Gigabit hardware and cabling, discussed what Gigabit router and network switch features to look for, and discussed how to convert to Gigabit networking without buying everything all at once. [As always, copies of the slides and links to the supplementary materials are available - just email the SIG leader.]

#### **Future Internet SIG topics:**

*November*: What's New in Internet Explorer 7.0?

# **SIGs . . . .**

*December*: 2005 Topic Review + ISP **Offers** *January 2006*: Diagnosing TCP/IP Problems *February*: Shopping Safely on the Internet *March*: Podcasting *April*: What You Need to Know About UPnP (Universal Plug 'n Play) *May*: DDNS (Dynamic Domain Name Service)

*Glynn Brooks* 

## **Microsoft Networking**

This month, **Chuck Stark** will present: 'Who's got your back(up),Baby?'

Everything you always wanted to know about backing up your PC, will probably appeal to only a few 'late' adopters, since most of you already have a process in place to back up your data on a regular basis, right? Yeah, right. See you on the 15th.

#### **Some of what will be covered:**

- ❖ Why Backup?
- ❖ What Data Should We Backup?
- ❖ How Often Should I Backup?
- ❖ What do we need to do a backup?

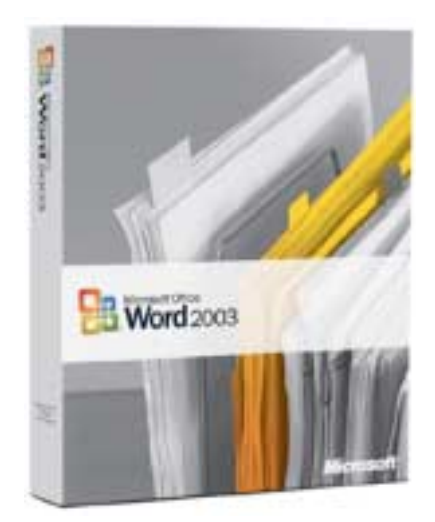

- ❖ What backup software can I use?
- ❖ What types of backup devices and media can I use?
- ❖ Which is the best option for saving backup data?
- ❖ What is the process?

Stop by the Microsoft Networking SIG and tell us how you do backups.

If you have any specific topics for which you would like to see a demo or presentation, send me a note.

#### *Gil Brand*

## **Microsoft Word**

Welcome to the Word SIG — please join us each month for a terrific meeting!

#### MEETING TOPICS

*... are tentative and do change* 

#### FOUNDATION - 9-10 am

#### OCTOBER — Stepping Out in Styles, Part I

Microsoft developed many Word features based on the use of Styles. While it is possible to use most features without styles, using styles makes the features much easier to use. Nine Heading styles *(as well as other styles)* have been predesigned and are ready for you to apply them to your text. Styles hold multiple formatting commands together in one single command ... which then can be either used only with the current document or made available to every new document you create.

#### NOVEMBER — Stepping Out in Styles, Part II

Last meeting we used paragraph styles; this meeting we will use character styles. Even among those of us who use styles on a fairly regular basis, few of us use character styles. We will also see how to have one style automatically initiate another style to follow it,

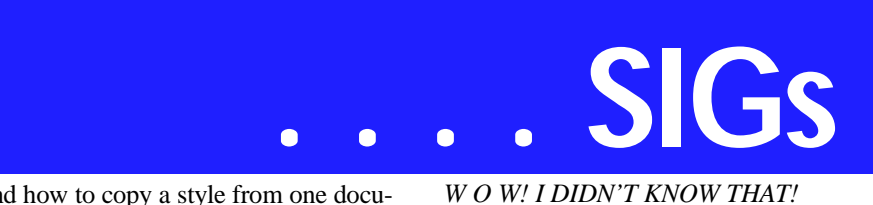

and how to copy a style from one document to another.

DECEMBER — 2004-2005 Review I can hardly finish one meeting on time, let alone cover 24 months' of topics in less than an hour. We'll have an on-screen test/review and demonstrate some of the topics from these past two years. If you have any particular features you think must be included, let me know!

ADVANCED - 10-11 am

OCTOBER — Formatting a Document *(cont.)*

Continuing with the same document from last meeting, we will create a Table of Contents, an Index, a Table of Tables, and Hyperlinks. This month's newsletter will also include several new formatting features introduced in Word 2002. If we don't have time to complete everything, we'll finish up next month.

NOVEMBER — Track Changes, Part I *It is possible we will be finishing Formatting a Document from last month at the beginning of this meeting.* This meeting was originally named Compare Documents. The name has changed, but Compare Documents is included. Track Changes enable you send your document revisions to others. After reviewing your revisions, they can accept or reject your revisions, proceed to make their own, and send theirs back to you. We will begin by looking at the three ways to track changes.

DECEMBER — Track Changes, Part II At this meeting, we'll introduce using Comments and Highlighting as additional ways to identify changes in your documents. These features work sideby-side with Track Changes. We'll also address the serious issue of Metadata (think of it as personal, possibly confidential information) that travels along with your documents, especially when Track Changes is used.

Dumbing Down Word Do you feel as if Word is controlling you instead of you controlling Word? Take time to evaluate certain controls. I am addressing only those options that I feel are most helpful. Other options are up to you.

Tools | Options | Views

- ❖ Mark: *Bookmarks*, *Screen Tips* and *Highlight*
- ❖ Set *Field Shading* to: Always
- ❖ At *Formatting marks*, mark: *Hidden Text*, as well as any other you want to have displayed on your screen at all times

Tools | Options | General

- ❖ Mark: *Background repagination* ... to automatically repaginate your document as you add and remove text
- ❖ Unmark: *Provide feedback with animation* ... to speed up Word, but only a smidgen Tools | Options | Edit
	- ❖ Unmark: *Enable click and Type* ... if you frequently work with tables

Tools | Options | Save

- ❖ Mark: *Prompt to save Normal template* ... tolerate it and be suspicious of it every time it appears; say NO (to possible virus activity) unless you have intentionally made changes that should affect every new document
- ❖ Set *AutoRecover* to: *5 to 10 minutes* ... although, I set mine to 1 minute
- ❖ Unmark and never consider marking: *Allow fast saves* ... unless you like document corruption
- ❖ Unmark: *Always create backup copy* ... unless you really want two copies of every document
- ❖ [Word 2002 & 2003] Unmark: *Embed smart tags* ... unless you want to annoy recipients of your documents

Tools | Options | Spelling & Grammar

❖ Unmark: *Check grammar as you type* and *Check grammar with spelling* ... unless you really like it

#### Insert | AutoText | AutoText

- ❖ Unmark: *Show AutoComplete tip for AutoText and dates* ... unless you like being interrupted with those pop-up suggestions Format | Style | Styles:Normal | Modify
	- ❖ Mark: *Add to template* ... if you want all styles you create to be available to all documents
- ❖ Unmark: *Automatically update* ... to prevent style formatting to be changed unintentionally Format | Tools | AutoCorrect
	- ❖ Unmark: *Capitalize first letter of sentences* ... if you frequently must remove the automatically capitalization
	- ❖ Mark: *Replace text as you type* ... to use the terrific features of AutoCorrect
- ❖ Unmark: *Automatically use suggestions from the spelling checker* ... unless you like your words being changed without your knowledge Format | Tools | AutoFormat As You

Type

- ❖ Unmark: *Internet and network paths with hyperlinks* ... unless you want them set up as hyperlinks
- ❖ Unmark everything under: *Apply as you type* and *Automatically as you type* ... unless you like having Word format your document without your input

[Word 2002 & 2003] Format | Tools | Smart Tags

❖ Unmark: *Label text with Smart Tags* ... unless you find them helpful

Help

❖ Choose: *Hide Office Assistant* ... although, I'm partial to Rocky the dog *WHAT'S YOUR PROBLEM?*

*Got a problem with Word? Describe the problem to me in an e-mail. I will do my best to provide a satisfactory answer. I will also post the question and answer on this Web page, as well as in the next newsletter so others may benefit from the information.*

#### *WHAT'S NEW @ MICROSOFT?*

#### **Edit Clip Art**

Have you ever wanted to personalize a great piece of clip art? Edit Clip Art in Word, at *http://office.microsoft.com/en[us/assistance/HA010832981033.aspx,](http://office.microsoft.com/en-us/assistance/HA010832981033.aspx)* has step-by-step instructions for customizing clip art.

#### *Diane Bentley*

# **Operating Systems**

#### **Is it time to reinstall or upgrade Windows?**

With Win 9.x, I experienced gradual corruption over time that made reinstallation a semiannual event. Win 2000 and XP don't appear to have as significant tendencies toward gradual corruption as earlier versions, but reinstallation may become necessary over time, or as a result of poorly-written applications software—Yep, it's still out there and waiting bash the unlucky user's system.

I tend to favor "clean installation" over reinstalling over the existing operating

# **SIGs . . . .**

system for a number of reasons. So do most of the media experts.

Actually, given my druthers (if I had a technician to do the work), I'd opt for a really, really "clean" installation beginning with FDISK and reformatting the drive. But, with the current flock of huge capacity drives, most of us would probably settle for installation in a new folder rather than wipe the whole disk.

Major drawback to a "clean installation" is necessity of reinstalling and reconfiguring all my applications software as well as Windows itself. That's a lot of hard work with XP.

Reinstallation over the existing operating system has some major drawbacks as well. If the Registry itself is corrupted reinstallation won't solve the problem(s). Also, reinstallation over the existing system doesn't guaranty that corrupted system files and drivers will be replaced with appropriate, uncorrupted files.

Before doing either installation, consider other possible sources of the operating system difficulties. Places to look are semi-loose or worn cables, inexpensive and marginal memory chips, and a system power supply that's in the process of failing. This latter can be extremely subtle and hard to detect since modern "switching" power supplies are quite different than old-fashioned linear power supplies that tend to fail rapidly and completely.

The above assumes that the user has scanned the PC for viruses, spyware,

Trojans and other malware that may actually be source of the operating system problems rather than the operating system.

> *Reagan Andrews & Chuck Stark*

# **Personal Digital Assistants (PDA)**

Pocket PC in a Palm skin

Palm has mystified the PDA community. Now there will be a Treo with a Pocket PC Operating System.

On September 9, 2005 PalmSource, the company that makes the Palm Operating System, was sold to a Japanese mobile phone software company. In 1998 the Palm founders left to create Handspring. Handspring was able to license the Palm Operating System and compete with Palm. In 2003 Palm purchased Handspring and spun off the Palm Operating System as a separate company.

PalmSource, originally a division, licenses the operating system to Palm. Palm and PalmSource share the same trademark. When Palm and Handspring combined, the name was changed to palmOne. In May 2005, Palm reacquired full rights to the Palm name by paying 30 million over 3.5 years. PalmOne allowed Palm Source to continue using the Palm name for four years.

These transactions will keep the graduate business schools busy for years. You can be sure that through the shell games someone was putting money in their pocket.

Palm will release a new handheld with its new operating system in the future. So there is no reason to discard your PDA. Palm has always made very durable handhelds and there is plenty of software available. The future for Palm software developers is not very rosy. Palm software has operated on future versions of its operating system. Handheld software has never had the backward compatibility of the PC.

We will talk about the future of the PDA in our October SIG.

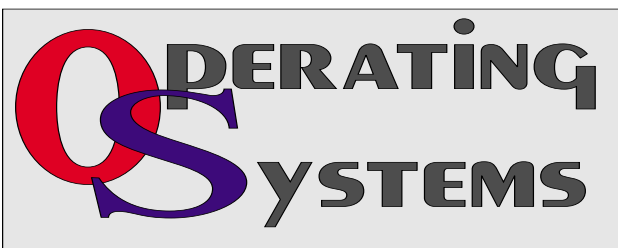

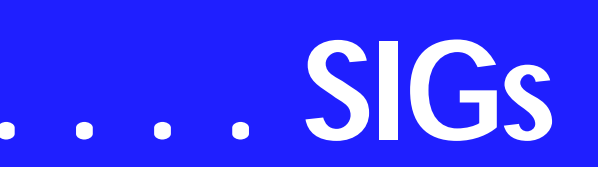

*Birl Smith Craig Winder David Martin* 

# **SharePoint**

Starting in December 2004, 2nd Saturday began including a SharePoint SIG. This SIG covers all things SharePoint, including Windows SharePoint Services, SharePoint Portal Server, etc. Here is the topic schedule for the next few months. This schedule is subject to change based on the interests of the SIG participants.

 $\triangleleft$  Saturday, October 8, 2005 – Creating web Parts in Front Page 2003 (unconfimed) @Bullet = Saturday, November 12, 2005 – Creating (.NET 2.0) Web Parts in Visual Studio 2005  $@$ Bullet = Saturday, December 10, 2005 – No SPS Meeting (Peter DeBetta, SQL 2005 for Developers continued)

#### **Future topics**

❖ SPS Installation in Farm Please send email, if you like to see some particular topic presented.

*Ram Yadav* 

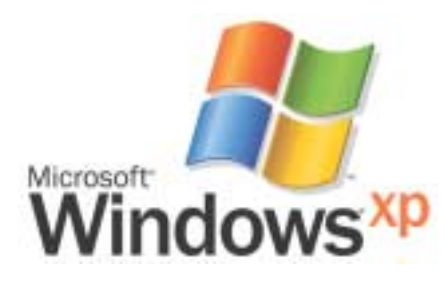

## **Windows XP Inside Out**

You already know your way around a desktop – so now dig into Windows XP and really put your PC to work! How? Start coming to the new Windows XP Inside Out SIG. In October there will be two sessions, one at 11:00 and one at 12:30.

October's 11:00 a.m. topic will be *XP System Architecture*. Want to know what a device driver is? How about all those services - what are they there for? Which ones do you not need? How can you find and remove those devious spyware programs? Come find out at the 11:00 a.m. October meeting.

In the 12:30 session, we'll look at *Customizing User Navigation*. We will talk about how to control the Start Panel, the Start Menu, and the Taskbar. After this session, you'll know how to reorganize your start menu and make the programs you use most just one mouse click away.

In November we will cover *Hacking the Desktop* - how to customize desktop icons, customize the behavior of the desktop, and I'll show you a couple of free power user toys that also quite useful.

*Glynn Brooks* 

# **WordPerfect**

WordPerfect SIG Meeting Topics

October — WP11 — Paragraph Formatting, Part I November — WP11 — Paragraph Formatting, Part II December — WP11 — Page Formatting

*These topics are tentative and may change at any time.*

#### **OCTOBER**

WordPerfect has several ways to apply several types of indenting, and they are sooo easy. I have been using F7 since the DOS days and will continue to use

it. We will also take a look at the Justification options, how to either squeeze together or spread out the text in your document. You can

do this for the entire document or only a portion of the document.

#### N O V E M B E R

In every newsletter I have ever written, I change the amount of space between paragraphs. This can be set to occur automatically, yet I can easily override it using the Advance command. Quick-Format is one of the best timesavers in my book, third only to QuickCorrect and QuickWords. You will love how easy it is to use, yet how detailed you can make it if you wish.

#### D E C E M B E R

Now that you know character and paragraph formatting inside-out, we will take a look at page formatting. Have you noticed a [Delay] code in your documents ... did you know there are actually two of them, and that they are different in function? In addition to taking a look at the basic setups for margins, orientation, and so on, we will also look at the options for forcing a new page, centering a page vertically, and changing line height.

#### W O W ! I DIDN'T KNOW THAT!

*Copyright and Registered Symbols* WordPerfect has always left alone those things that work, but based on the last few versions *... I think Corel has hired some of the Microsoft programmers.*

In WP10 and WP11*(I haven't yet installed WP12)*, they've messed with the copyright and registered symbols.

- ❖ Typing '(c' and '(r' *(without quotations)* produces the copyright and registered symbols.
- ❖ Typing '(c)' and '(r)' left them unchanged.

But now ... typing  $'(c)'$  and  $'(r)'$  also creates the copyright and registered symbols. If you delete the two '(c' and '(r' entries, it will eliminate this prob-

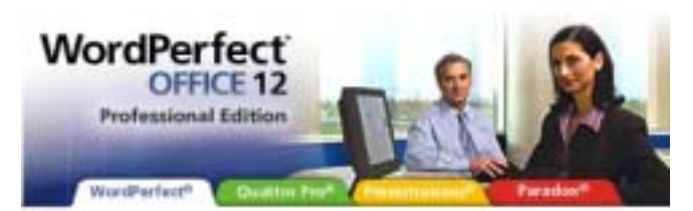

lem. However, you have now lost use of those two QuickCorrect entries.

#### **Here is what I did:**

1. Delete the two '(c' and '(r' entries

2. Create two new replacement entries, with different names, such as: .c *and* .r, -c *and* -r, \c *and* \r, .copy *and* .reg *-or*whatever makes sense to you.

This resolved the problem for me.

WHAT'S YOUR PROBLEM?

**C. J. Janosz** installed Service Pack 2 to WordPerfect 11. After that, every time he opened WordPerfect, this message appeared:

Entrust initialization file not found: C:\WINDOWS\Entrust.ini

I had not seen the message, nor was I aware of Entrust, so I turned to MY resource, *<http://www.wpuniverse.com>*, where there were four posts relating to Entrust. *You can read the posts without registering, but it's worth the free registration!* Here is what we learned about it.

Entrust is an upgrade component for WordPerfect *(available since WP10)* that lets you encrypt and digitally sign documents in WordPerfect using the Entrust security system. You must have an Entrust server already installed for this feature to work.

If you perform a Custom install, Entrust is marked by default to be installed. Corel must have assumed that only companies with networks with Entrust servers ever do custom installs. *Wrong!* I do custom installs to ensure that I have available all features I may need to teach, yet I don't have an Entrust server. I think Corel hired some of Microsoft's "we'll determine what the users need and force them to use it" programmers.

**Fortunately, the fix is easy.** 

# **SIGs . . . .**

1. From the Control Panel, choose: Add/Remove Software

2. Select: WordPerfect Office 11 | Change | Select change

3. Expand the WordPerfect Group | DEselect Entrust

4. Complete the process

All of us who perform custom installs should now start checking for this option in all future installs. Although, it would be nice if Corel would simply leave it to the installer to mark it. After all, a network administrator should know to mark it.

BTW, in WordPerfect 10 and 11 Help *(maybe 12, but I haven't installed it yet)* is lots of information about Entrust if this is something about which you want to know even more!

Thanks, C. J., for bringing this to our attention!

*Got a problem with WordPerfect? Describe the problem in an e-mail. We will do our best to provide a satisfactory answer. The question and answer will also be posted on this web page, as well as in the next newsletter for the benefit of others who might have the same problem.*

#### WHAT'S NEW WITH WORDPER-FECT?

What's New and Exciting in WordPerfect 12 *from Corel WordPerfect's Web site*

If you've been reading press releases, reviews, or the information on the Web site, you may be wondering — just what do all of these new features mean

to me? Will they help me in my everyday work, or are they just marketing hype?

The good news is that the changes are substantial and **Laura Acklen** *[Diane's note: Laura lives in Austin, Texas!] is here to tell you why.* 

- ❖ *Home Edition for the Holidays!*
- ❖ *How to Create a Routing Slip in WordPerfect 12*
- ❖ *Explore the Power of Clipbook in WordPerfect® 12*
- ❖ *Setting Up a Mail Merge*
- ❖ *Getting the most out of Reveal Codes in WordPerfect*
- ❖ *Creating Forms with Tables*
- ❖ *Creating formulas in a table*
- ❖ *Upgrading to a Newer Version of WordPerfect Without Losing Your Stuff*
- ❖ *Working with the Legal Tools in WordPerfect 11*

To go through any of these tutorials: <http://www.wordperfect.com> *| Communities | Tutorials:WordPerfect Office.* 

*Cindy Adams* 

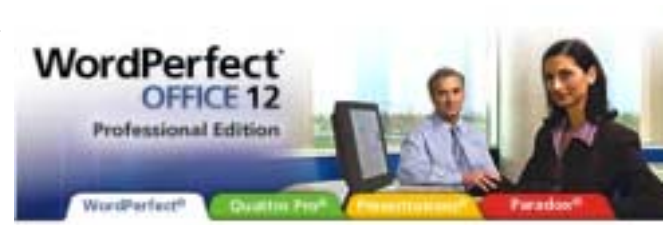

# **North Texas PC Users Group, Inc.**

P.O. Box 703449, Dallas, TX 75370-3449 Please visit our Web Page at: *<http://www.ntpcug.org>*

The North Texas PC Users Group, Inc., is a non-profit, independent group, not associated with any corporation. Membership is open to PC users and others interested in exchanging ideas, information, hardware, predictions, and other items related to computers, digital communications and software. To join the Group, complete the application blank found on the NTPCUG Web site, *[http://www.ntpcug.org,](http://www.ntpcug.org)* and send with \$40 membership dues to the Membership Director — address shown below. Subscription to the newsletter is included with each membership.

The Group meets twice each month, usually on the second and third Saturdays. See inside front cover for date, time and place of the next North Texas PC Users Group meeting.

#### **North Texas PC Users Group, Inc. Board of Directors, 2005**

 **Birl Smith** *Chairman* **Jack Atkinson Glynn Brooks James Dunn Tuc Goodwin Linda Moore Bill Parker**

#### **NTPCUG Officers**

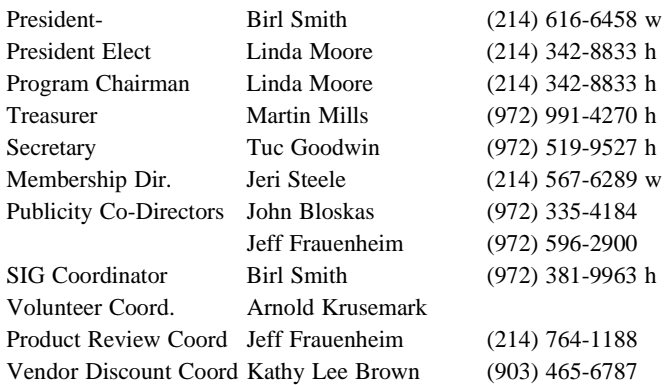

#### **Life Members**

**Phil Chamberlain Jim Hoisington David McGehee Stuart Yarus Kathryn Loafman Reagan Andrews Doug Gorrie**

 **John Pribyl (1924 - 1993) Tom Prickett Connie Andrews Fred Williams Timothy Carmichael Andy Oliver Mark Gruner Alex Lilley Claude McClure**

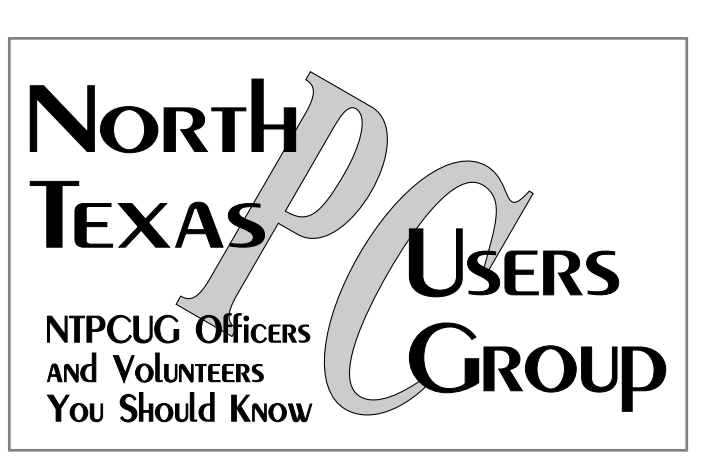

E-mail Password problems? Call Doug Gorrie at............. (972) 618-8002

#### **NTPCUG Web Addresses**

#### Home Page: *<http://www.ntpcug.org>*

To locate e-mail addresses for individual, Click on: the *About NTPCUG* menu button then select *Contact Us* to link to:

- ♠ **President**
- ♠ **Advertising**
- ♠ **Newsletter**
- ♠ **Volunteer Coordinator**
- ♠ **Special Interest Group (SIG) Coorinator**
- ♠ **Publicity**
- ♠ **Webmaster**

To e-mail officers and directors: *bod@ntpcug.org*

To e-mail the *PC News* and submit articles: *newsletter@ntpcug.org*

Address Changes, etc... Payment of dues, address changes, and inquiries about membership should be directed to:

> **NTPCUG Membership Director P.O. Box 703449 Dallas, Texas 75370-3449**